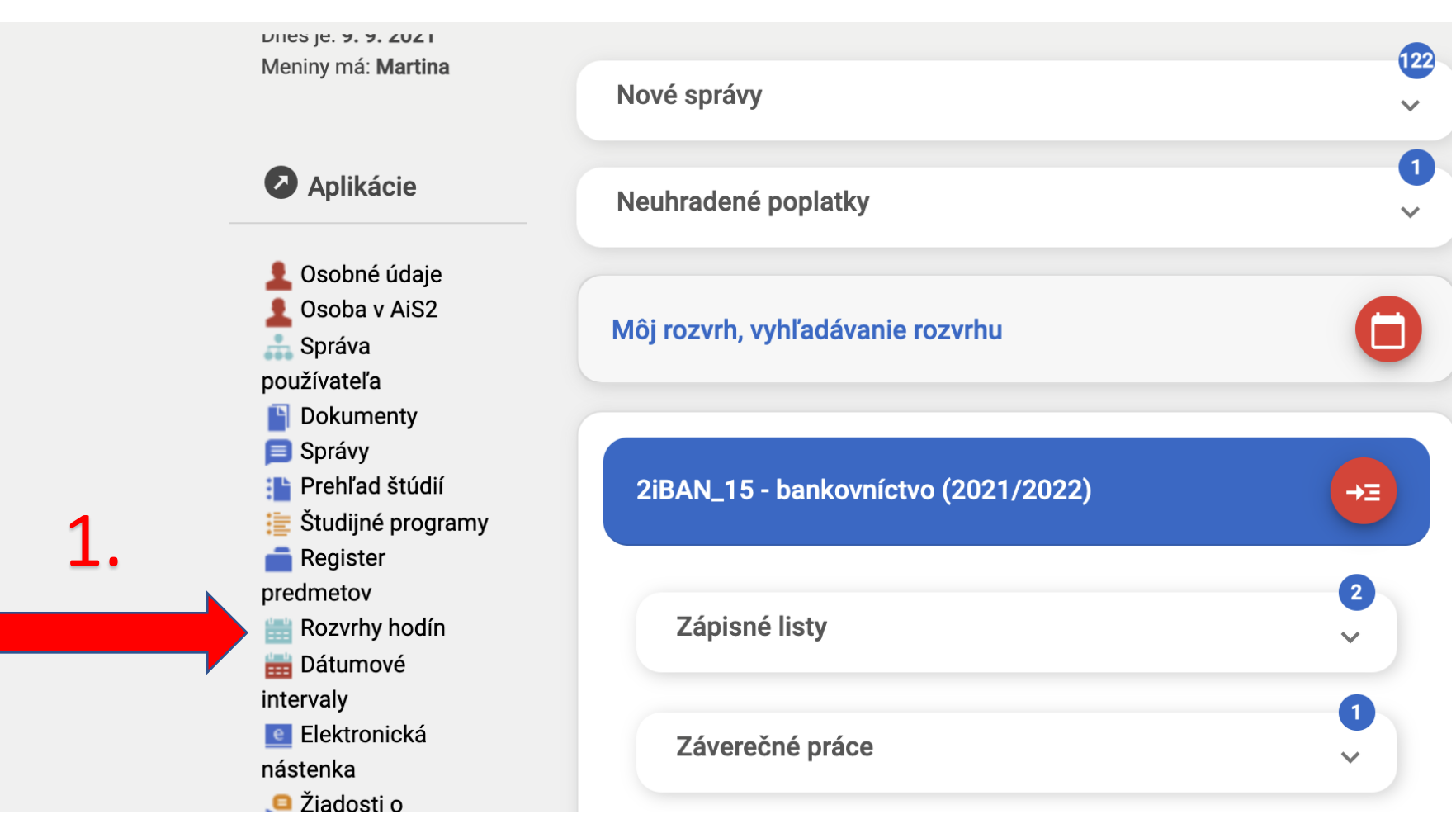

## **Prvý krok : prihlás sa do AIS2 a vľavo si vyber z ponuky Rozvrh hodín**

## **Druhý krok : klikni na záložku Študijný program a postupuj podľa poradia**

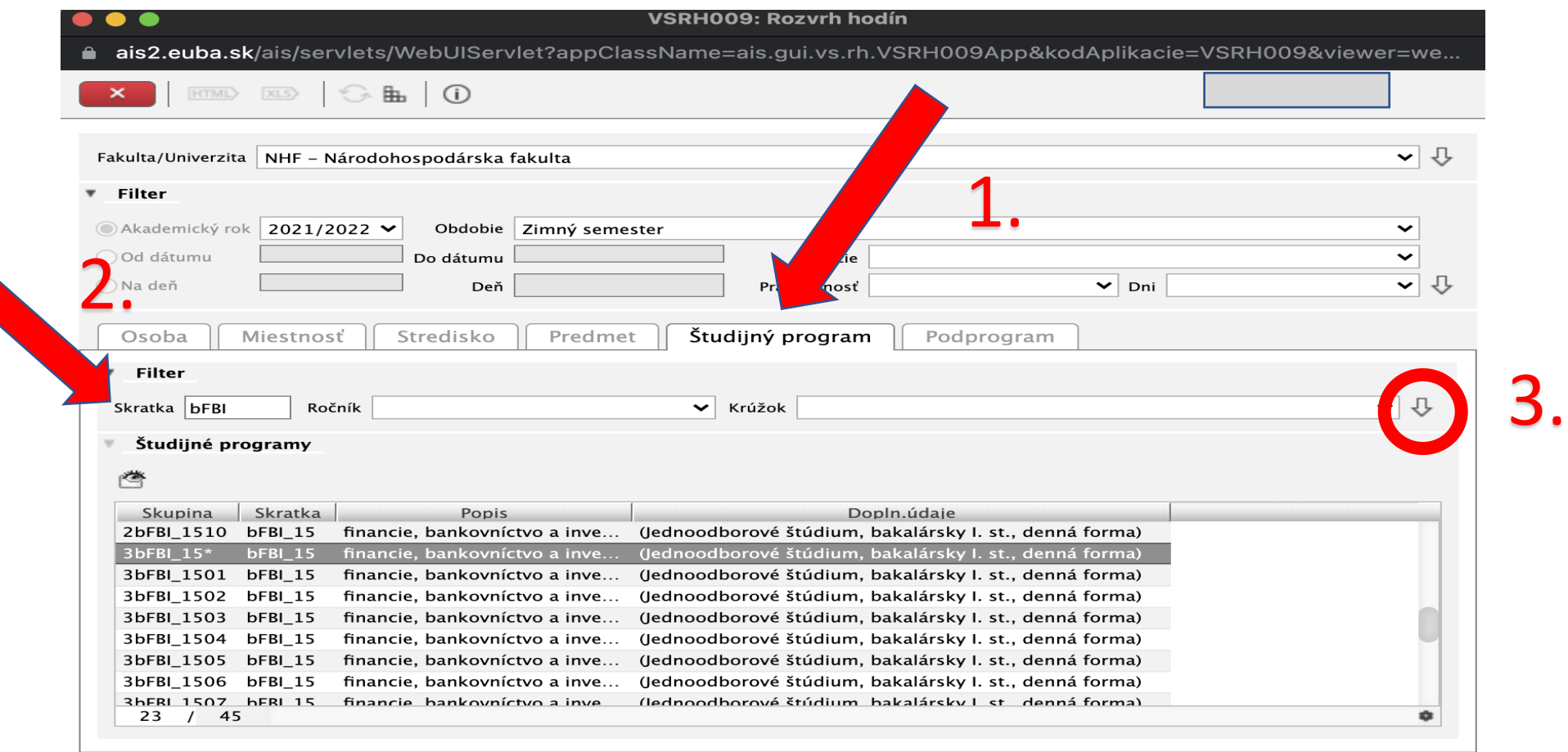

**Do okienka napíš skratku svojho študijného programu (bFBI, bNH, bVSRR, bLZSM, bPOI, bEaP), následne potvrď šípkou. Z ponuky programov si vyber rozvrh svojho krúžku (3bFBI\_1508 je 8. krúžok FBI v 3. ročníku, PRVÁK v krúžku napríklad FBI 5 si vyberie riadok označený 1bFBI\_1505).**